Original Sourceforge SVN: [http://sourceforge.net/projects/atomicparsley/](http://www.google.com/url?q=http%3A%2F%2Fsourceforge.net%2Fprojects%2Fatomicparsley%2F&sa=D&sntz=1&usg=AFQjCNEoAvk-RpXU19KCUrvoU6khgR9cWg) WEZ Bitbucket HG fork: [https://bitbucket.org/wez/atomicparsley](https://www.google.com/url?q=https%3A%2F%2Fbitbucket.org%2Fwez%2Fatomicparsley&sa=D&sntz=1&usg=AFQjCNHiGt_5Iktp_SlP93zDbccrCCKjrg) Sheild007 Fork of WEZ, also Bitbucket HG: [https://bitbucket.org/shield007/atomicparsley](https://www.google.com/url?q=https%3A%2F%2Fbitbucket.org%2Fshield007%2Fatomicparsley&sa=D&sntz=1&usg=AFQjCNG1aQqawVjrYEtAD77SzCFb5V_d9A) Biulds of WEZ Bitbucket for Windows, including build script: [https://bitbucket.org/jonhedgerows/atomicparsley/wiki/Building%20for%20Windows](https://www.google.com/url?q=https%3A%2F%2Fbitbucket.org%2Fjonhedgerows%2Fatomicparsley%2Fwiki%2FBuilding%2520for%2520Windows&sa=D&sntz=1&usg=AFQjCNFWnfgaG1ayhHmYt3vdyshphPclLg)

## Attempt clean install of MinGW, build of WEZ

Install from: [http://mingw.org/](http://www.google.com/url?q=http%3A%2F%2Fmingw.org%2F&sa=D&sntz=1&usg=AFQjCNG18TAsP7XoQpVt6RFlsq_ti_Kq7g)

- [http://sourceforge.net/projects/mingw/files/](http://www.google.com/url?q=http%3A%2F%2Fsourceforge.net%2Fprojects%2Fmingw%2Ffiles%2F&sa=D&sntz=1&usg=AFQjCNHnJpEA3mahtpw5azEiCJqwXXDJGA)
- [https://sourceforge.net/projects/mingw/files/latest/download](https://www.google.com/url?q=https%3A%2F%2Fsourceforge.net%2Fprojects%2Fmingw%2Ffiles%2Flatest%2Fdownload&sa=D&sntz=1&usg=AFQjCNFsCvpEx4QdgwFE2igrn-cwH2w9pQ)
- [http://sourceforge.net/projects/mingw/files/latest/download?source=files](http://www.google.com/url?q=http%3A%2F%2Fsourceforge.net%2Fprojects%2Fmingw%2Ffiles%2Flatest%2Fdownload%3Fsource%3Dfiles&sa=D&sntz=1&usg=AFQjCNHNnrHMIOHgW5gJMOz8NtDMtn6ekQ)

all point to: mingw-get-setup.exe

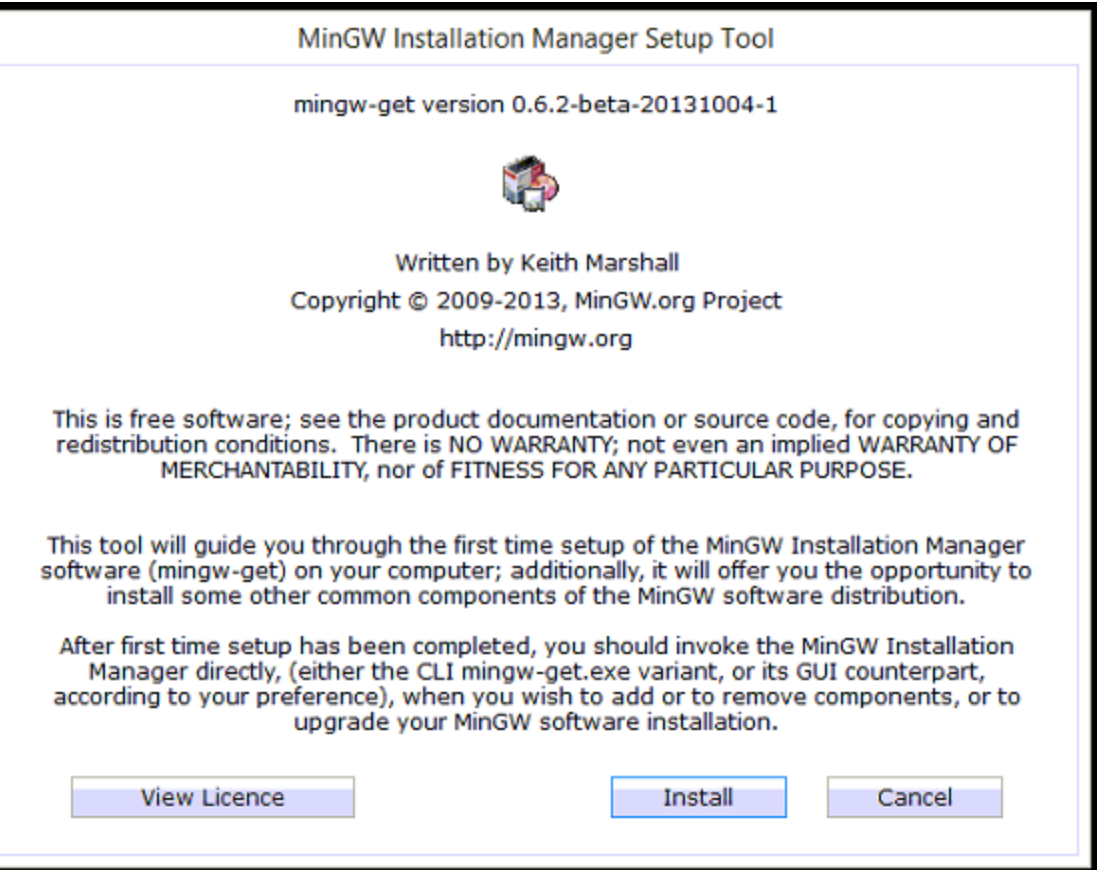

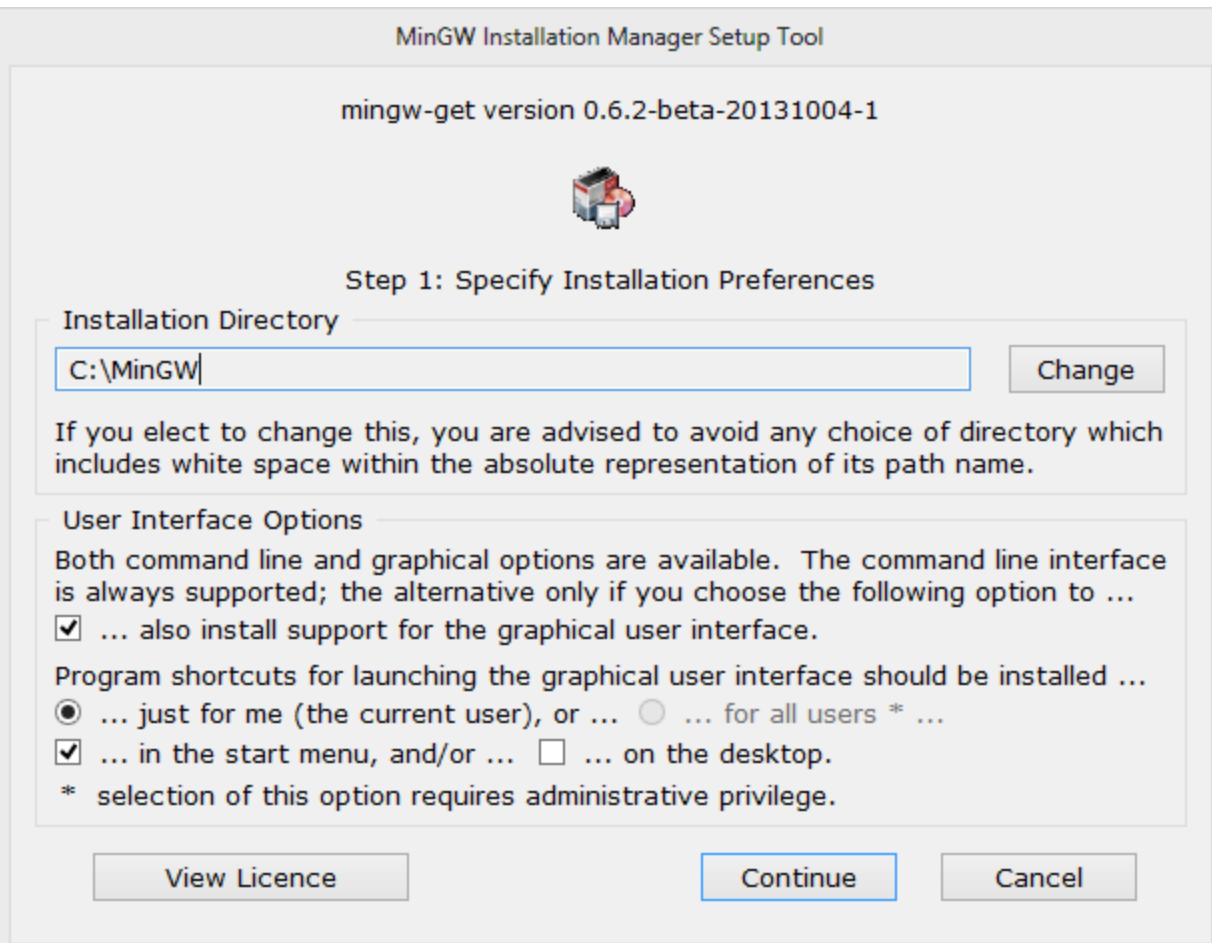

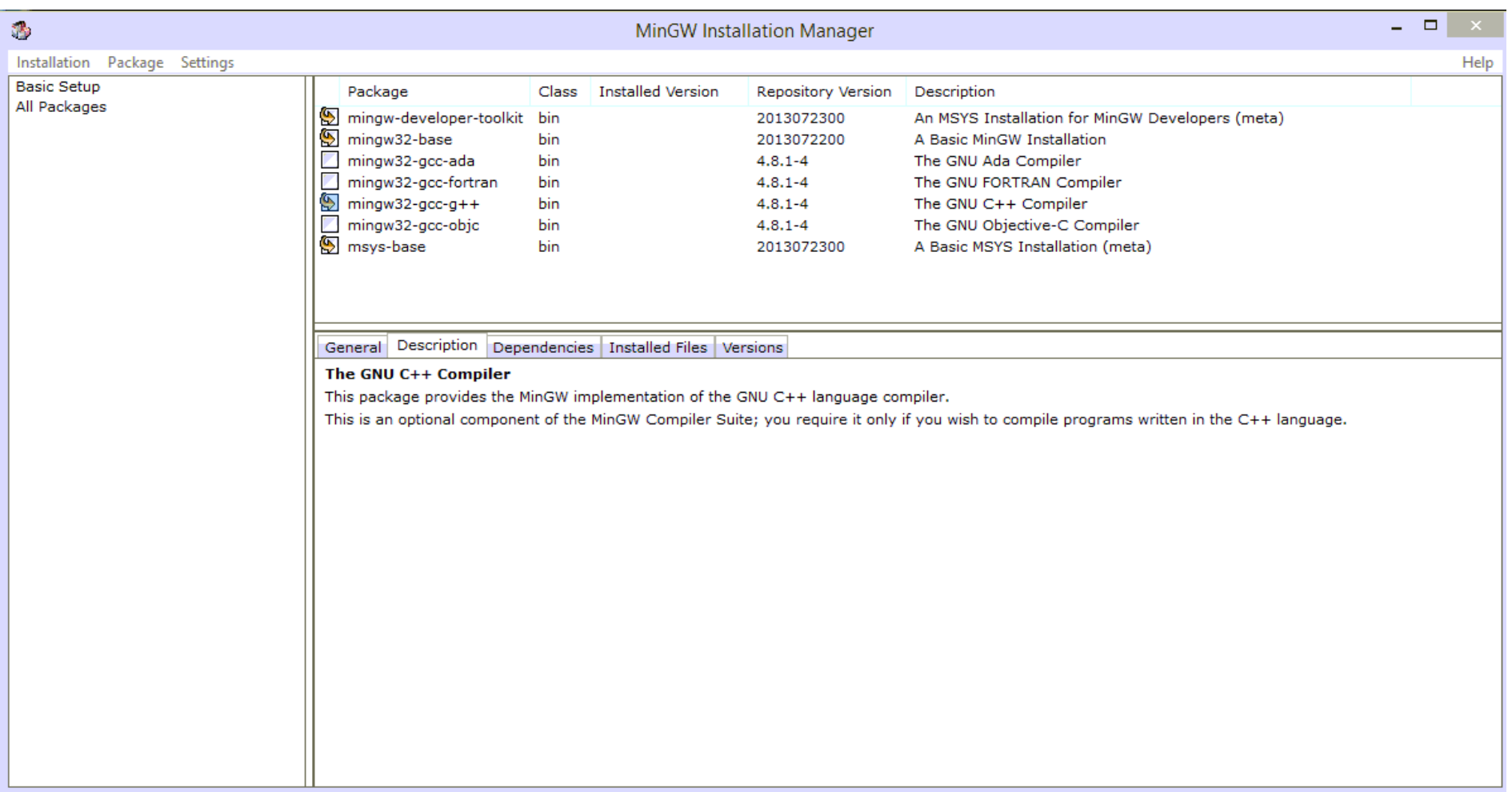

Mark these for install:

- $\bullet$  mingw-developer-toolkit
- $\bullet$  mingw32-base
- $\bullet$  mingw32-gcc-g++
- $\bullet$  msys-base

Then apply changes.

## Go back into installer, add libz dev.

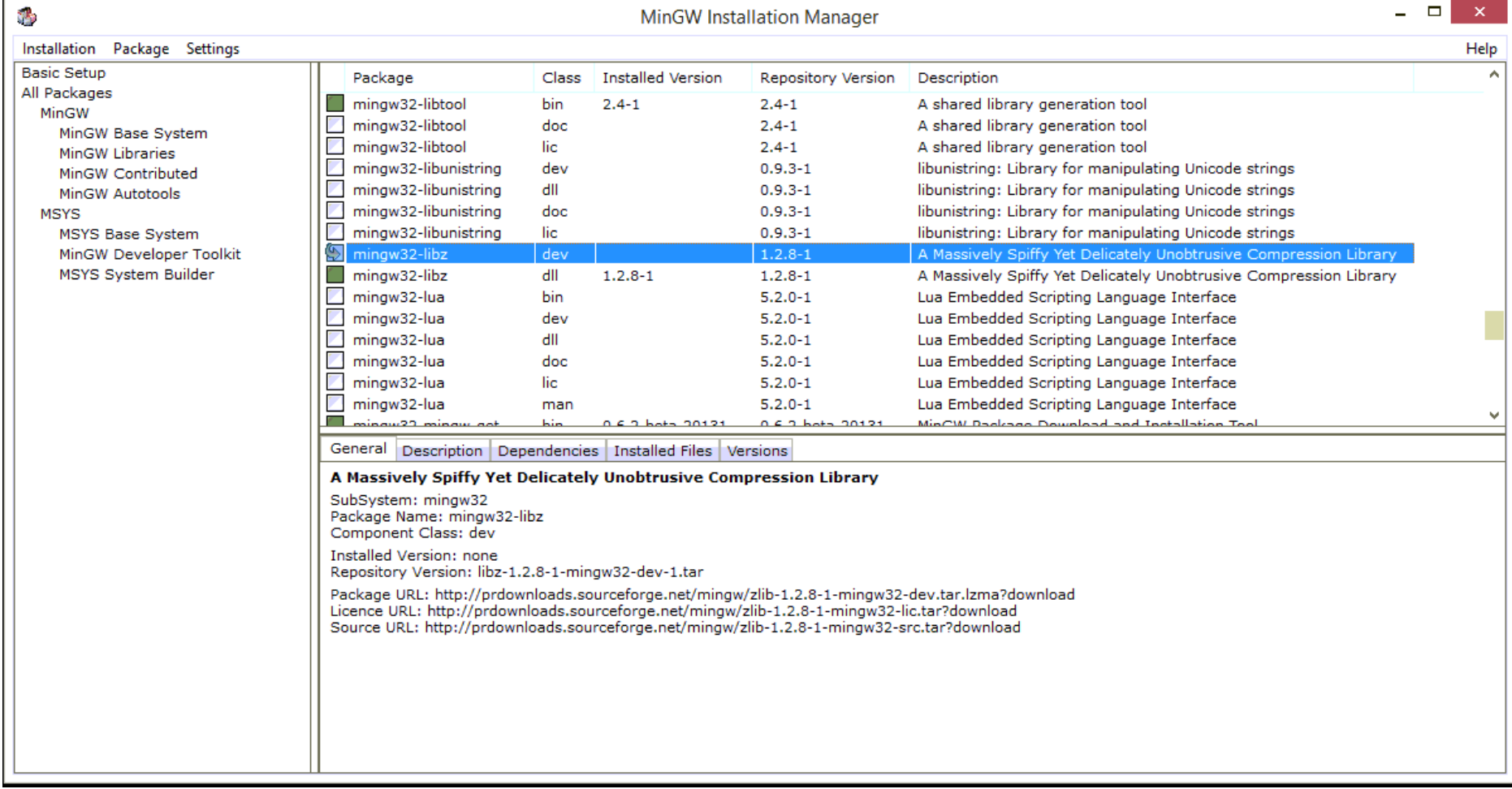

by default, libz 1.2.8-1 dll is installed, but not dev.

## Leads to these installed files:

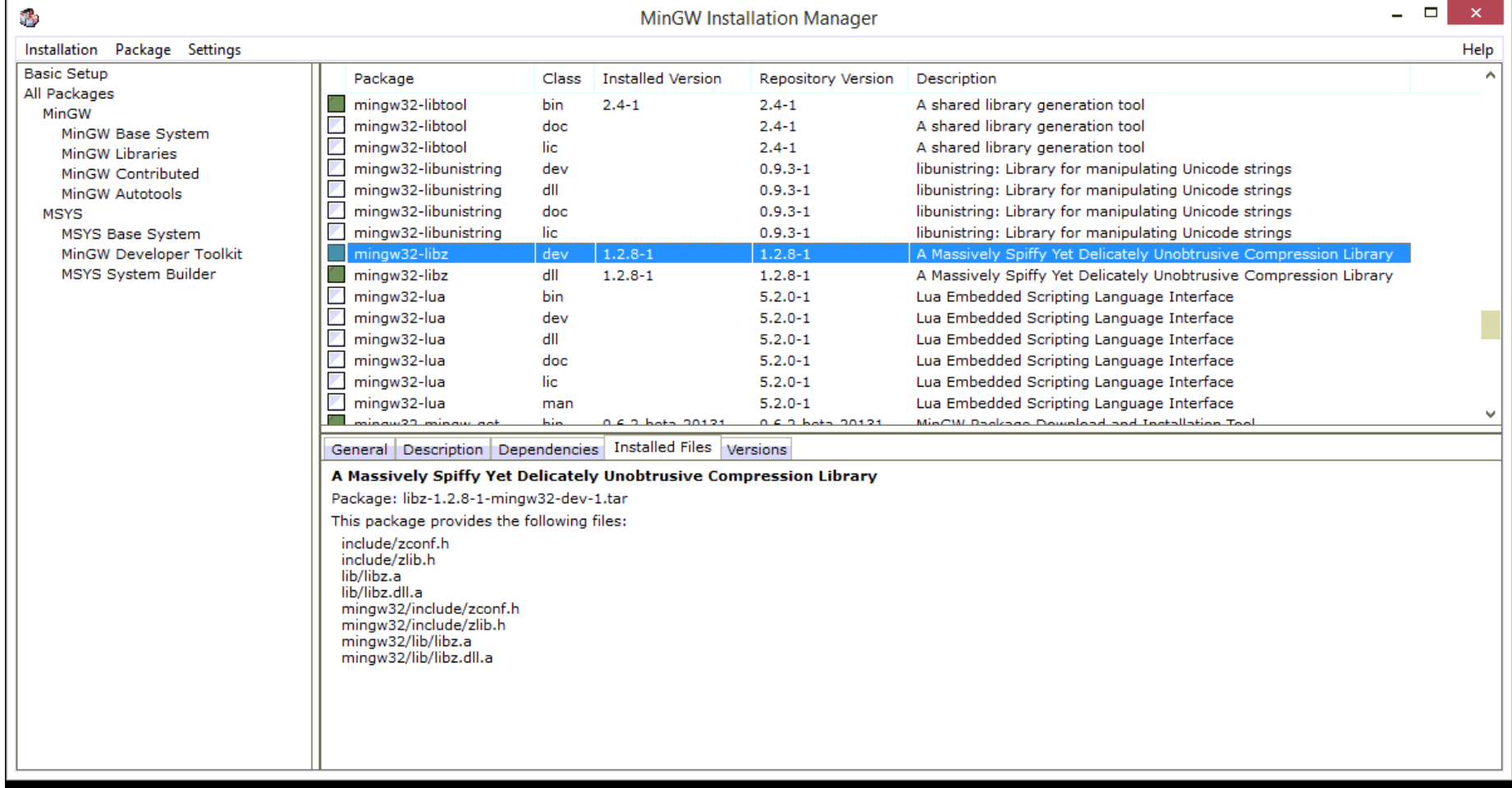

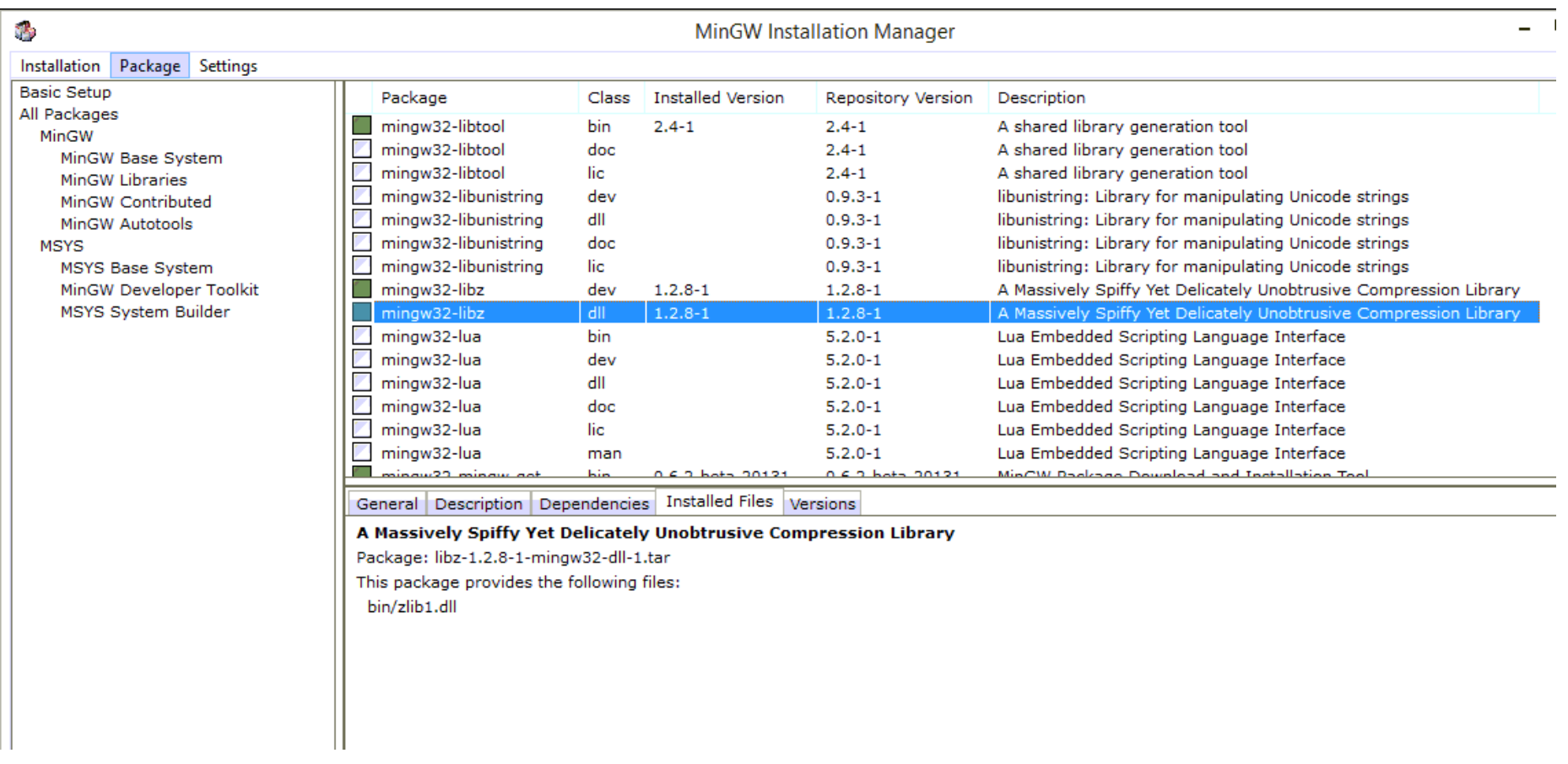

Create C:\MinGW\msys\1.0\etc\fstab that contains:

c:/mingw /mingw

Create shortcut

to C:\MinGW\msys\1.0\msys.bat

within C:\Users\<id>\AppData\Roaming\Microsoft\Windows\Start Menu\Programs\MinGW called "MinGW Shell"

## Create C:\MinGW\msys\1.0\home\<id>\.profile that contains: alias ll='ls -latrh'

Install [http://tortoisehg.bitbucket.org/](http://www.google.com/url?q=http%3A%2F%2Ftortoisehg.bitbucket.org%2F&sa=D&sntz=1&usg=AFQjCNGii-8p18WThv4o1dCyih_-g_i5YA)

Look at [https://bitbucket.org/jonhedgerows/atomicparsley/downloads/mingwbuildtip.sh](https://www.google.com/url?q=https%3A%2F%2Fbitbucket.org%2Fjonhedgerows%2Fatomicparsley%2Fdownloads%2Fmingwbuildtip.sh&sa=D&sntz=1&usg=AFQjCNEezIQGN8Ix7CuVwlN_cpMwNS7gTg)

Check for existence:

Yes:

/mingw/include/zlib.h /bin/autogen.exe /mingw/bin/g++.exe

No:

/bin/wget.exe /bin/unzip.exe /bin/zip.exe /bin/autoconf /bin/automake NOTE: decided to leave these alone and just give it a try Inside MinGW /home/<id> mkdir atomicparsleybuild cd atomicparsleybuild hg clone https://Foosatraz@bitbucket.org/Foosatraz/wez-atomicparsley-foosatraz-fork cd wez-atomicparsley-foosatraz-fork ./autogen.sh configure.ac:60: installing `./compile'

configure.ac:15: installing `./config.guess'

```
configure.ac:15: installing `./config.sub'
      configure.ac:13: installing `./install-sh'
      configure.ac:13: installing `./missing'
./configure--prefix=/mingw
      NOTE: I hit a bunch of issues here, with errors that looked like:
            checking for deflateEnd in -1z... rm: cannot lstat `conftest.exe': Permission denied
            rm: cannot lstat `conftest.exe': Permission denied
            no
            configure: error: zlib is required
            rm: cannot lstat `conftest.exe': Permission denied
      Root cause was Windows trying to read conftest.exe while it was being created/overwritten.
      Once I paused my AntiVirus and Backup software, everything worked again.
make LDFLAGS = -staticstrip AtomicParsley.exe
```
Now I have a working AtomicParsley.exe !!!